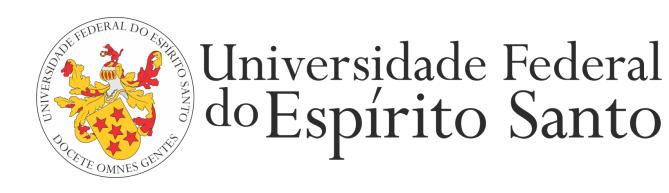

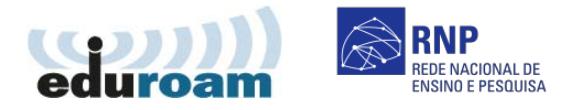

## **GUIA PARA CONFIGURAÇÃO DO CLIENTE EDUROAM NO IOS**

1. Em "Conexões de redes sem fio (WiFi)", selecione a rede "eduroam".

2. Informe seu login único da UFES, seguido de @ufes.br, e sua senha. Caso não lembre a sua identificação, acesse <https://senha.ufes.br/site/recuperaCredenciais> e siga as instruções.

3. Será apresentada uma tela com informações do certificado, clique em "Aceitar".

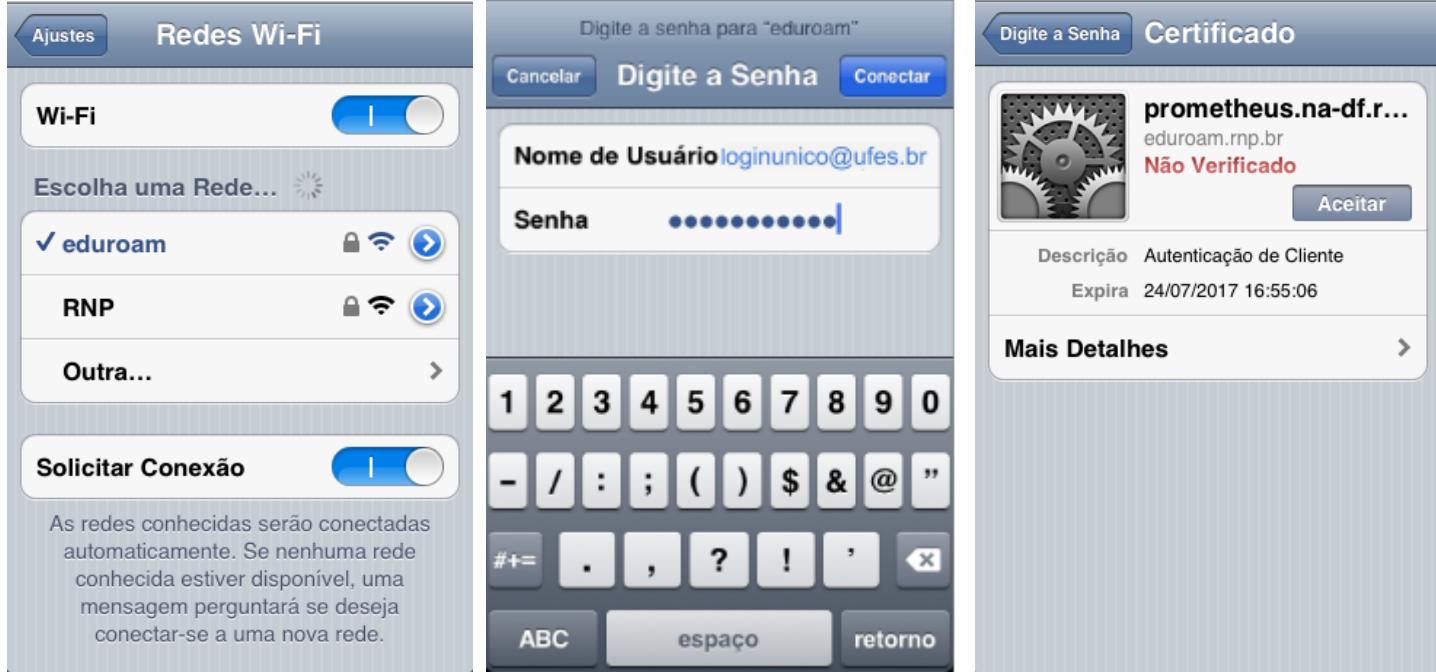

Antes de conectar qualquer dispositivo à rede da UFES é obrigatória a leitura da Política de Segurança da [Informação](http://nti.ufes.br/sites/npd.ufes.br/files/posic_20111216final.pdf) e [Comunicações](http://nti.ufes.br/sites/npd.ufes.br/files/posic_20111216final.pdf) da UFES.